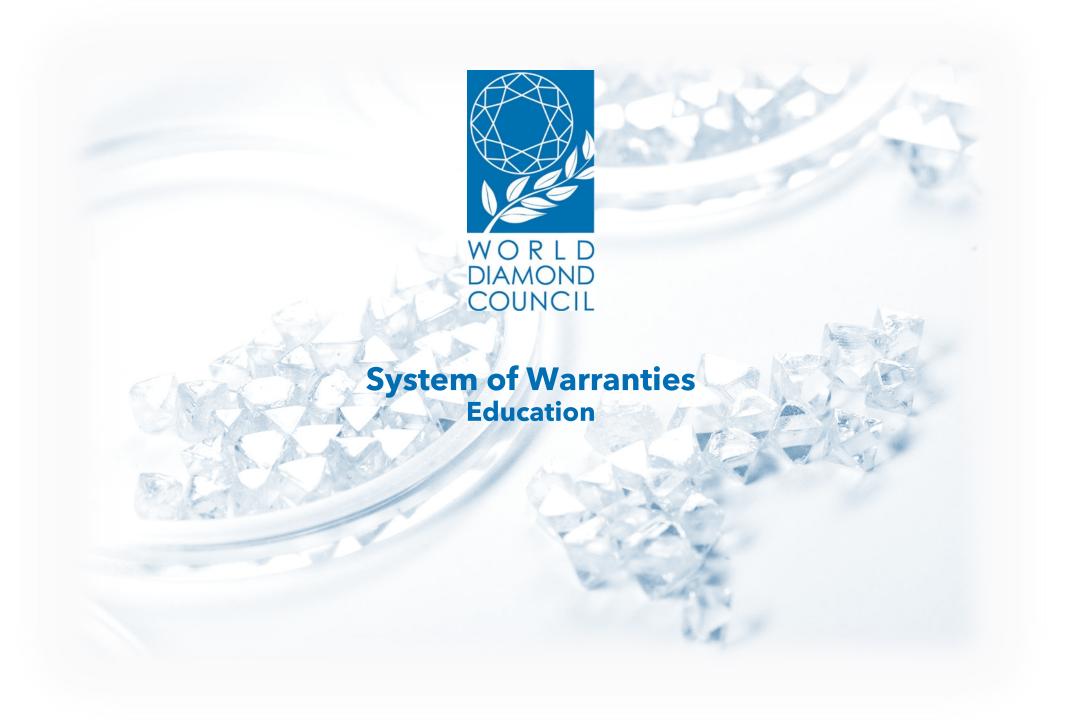

#### 1. Table of Contents

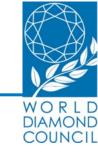

| 1. | System of Warranties: Understanding the basics                            | 4 |
|----|---------------------------------------------------------------------------|---|
|    | Implementing the new SoW                                                  |   |
|    | Creating an account                                                       |   |
|    | o Getting informed about the SoW guidelines and other available recourses |   |
|    | o Completing the Self Assessment (online form)                            |   |
|    | o Downloading your last submission and repeating this process annually    |   |
| 3. | FAQ's                                                                     |   |

Don't hesitate to to reach out to Elodie Daguzan in case you have any questions or encounter any problems in the above-mentioned chapters. ed@worlddiamondcouncil.org

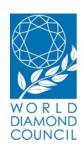

System of Warranties

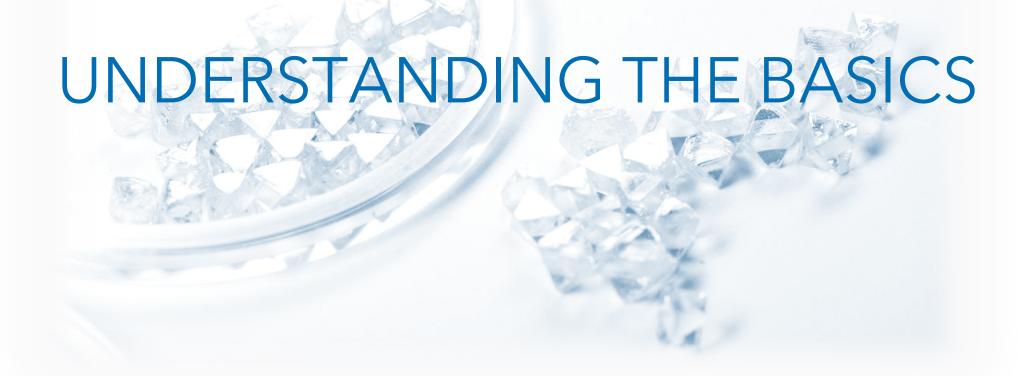

# 1. What is the System of Warranties (SoW)?

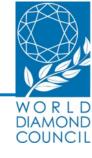

The SoW is a **warranty statement** added to B2B invoices or memos that needs to be **applied every time** a rough or polished **diamond changes hands**, both loose and set in jewelry

It assures the buyer that the diamond originates from a source, compliant with the Kimberley Process Certification Scheme (KPCS) and the universally accepted principles on human and labor rights, anti-corruption and anti-money laundering issues

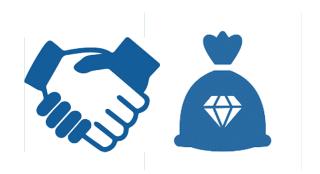

# 2. Introduction: Current industry challenges & the WDC's response

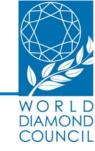

#### Diamond industry challenges

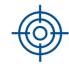

Conflict diamonds

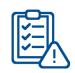

Complex regulation by governments

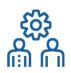

Closer collaboration with NGOs and Civil Society

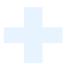

New generations of consumers with new product requirements

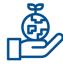

Responsible business conduct

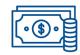

Access to finance

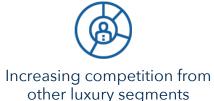

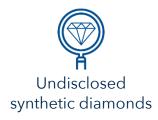

# WDC System of Warranties development and evolution

# 2000

The System of Warranties (SoW) was created by the WDC, in order to **comply with, support and strengthen the emerging Kimberley Process Certification Scheme** (KPCS). The WDC itself was created by the WFDB and IDMA, thus transforming the SoW to the cornerstone of industry self-regulation

# 2018

In response to current challenges, WDC adopted a **newly improved industry self-regulation instrument** covering an **expanded scope** of compliance areas to support the KPCS with industry-wide initiative **incorporating universal essentials** in responsible supply chain

#### 3. Old vs New SoW

# W O R L D DIAMOND COUNCIL

#### Old text of Warranty

"The Diamonds herein invoiced have been purchased from legitimate sources not involved in the funding of conflict and in conformance with United Nations resolutions. The seller hereby guarantees that these Diamonds are conflict free, based on personal knowledge and/or written guarantees provided by the Supplier of these Diamonds."

#### New text of Warranty

"The diamonds herein invoiced have been {sourced}\* purchased from legitimate sources not involved in funding conflict, in compliance with United Nations Resolutions and corresponding national laws {where the invoice is generated}\*\*. The seller hereby guarantees that these diamonds are conflict free and confirms adherence to the WDC SoW Guidelines."

#### **Applicability**

- Buyers and sellers of rough and polished diamonds and diamond jewelry
- Passing on warranty statement each time diamonds and diamond jewelry change hands`
- Old warranty's validity during **transition period**: three (3) years in case of rough purchases and five (5) years in case of all other purchases

<sup>\*(</sup>sourced) - may be used by companies that do not purchase from open market, but source and aggregate diamonds from production facilities that are owned/partly owned by them

<sup>\*\*{</sup>where the invoice is generated} - may be used by companies if they specifically want to reference the country of invoice issuance

# 4. New SoW: Improvements

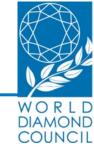

|                                           | Old WDC SoW                                    | New WDC SoW                                                                                                    |
|-------------------------------------------|------------------------------------------------|----------------------------------------------------------------------------------------------------|
| Printed Warranty<br>Statement             | Yes                                            | Yes                                                                                                    |
| Usage Guidelines                          | No                                             | WDC SoW Guidelines 2018                                                                                                  |
| Compliance Self<br>Assessment             | No<br>Limitation to abstract support of the KP | Yes Self Assessment as a key element of SoW implementation                                                               |
| Scope                                     | KPCS, Industry Self-Regulation                 | KPCS, Industry Self-Regulation + universal standards on human rights, labor rights, AML/CTF and anticorruption practices |
| Cross-recognition with Industry standards | No                                             | Yes<br>+ OECD awareness                                                                                                  |

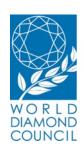

**System** of Warranties

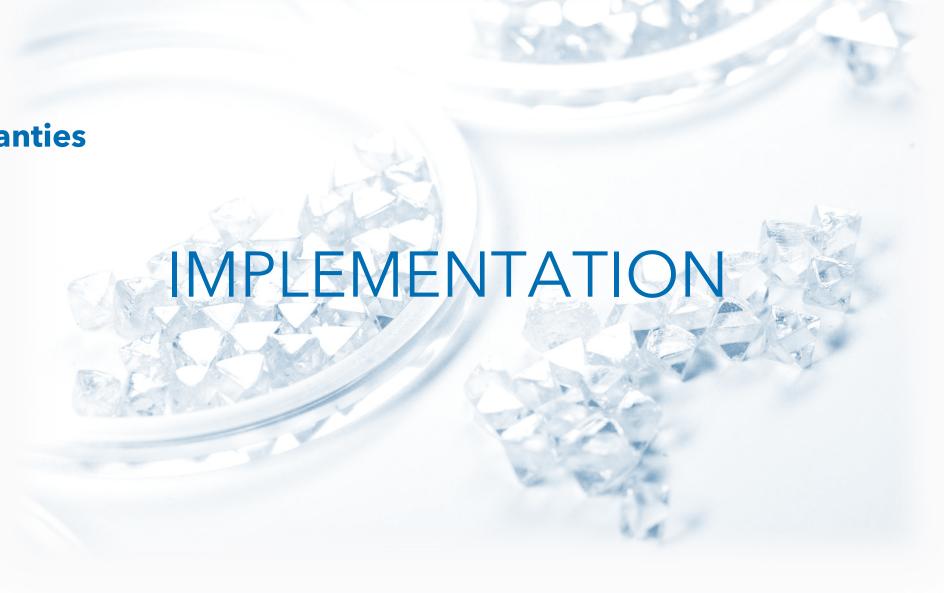

# 5\_1. The 7 Steps of Implementation

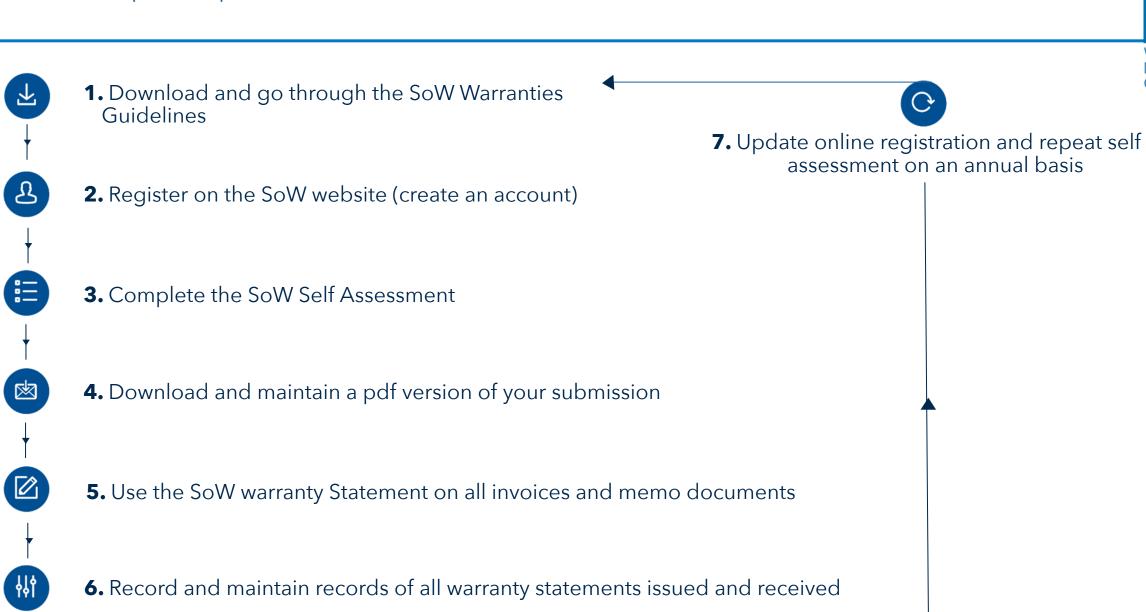

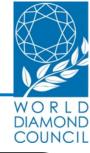

#### Step 1A:

#### What?

Log-in to the demo registration website.

#### How to?

Go to www.wdcsow.org

Username: WDCuser Password: WDC123

Click on Get started

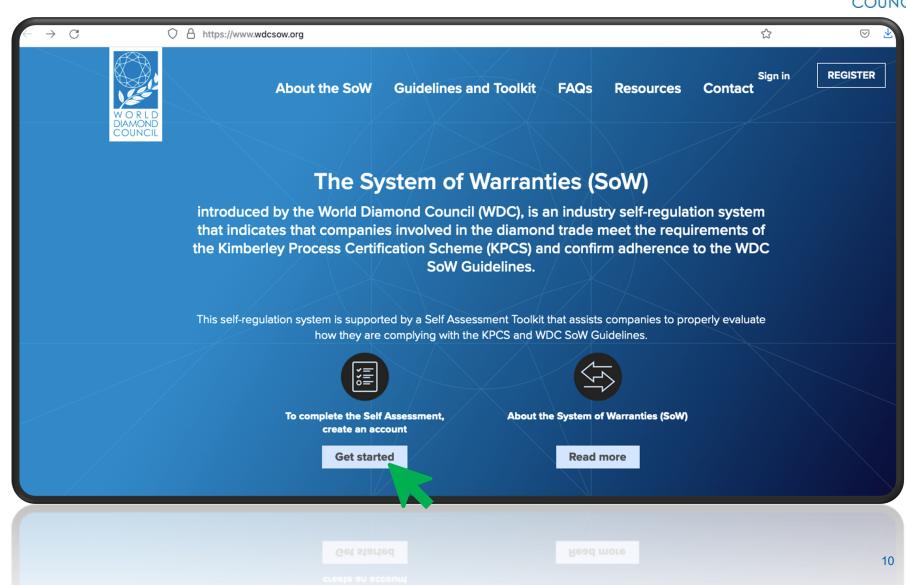

# 7. Self Assessment - Step 1: Create an account

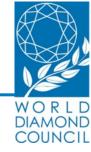

# Step 1B:

#### What?

Create an account.

#### How to?

Click on Get started.

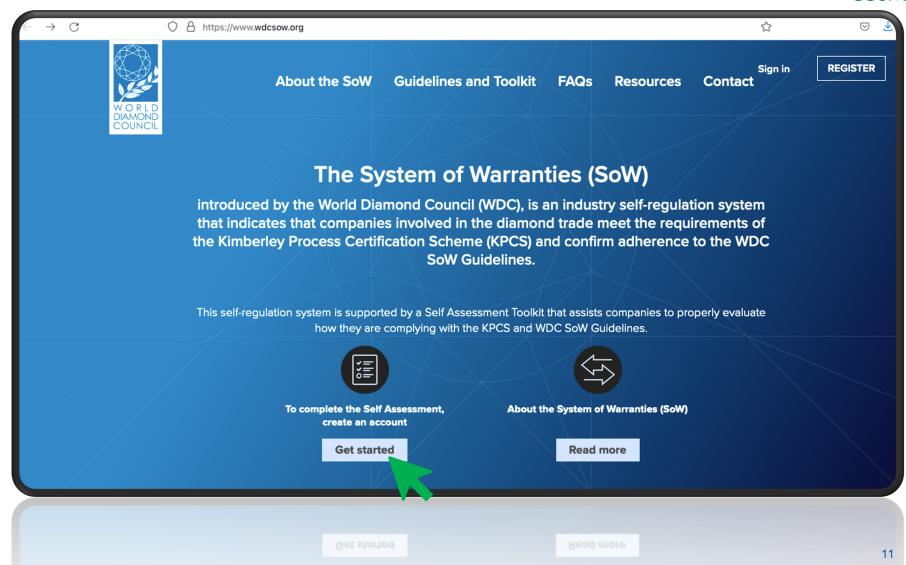

# 8. Self Assessment - Step 1: Create an account (continued)

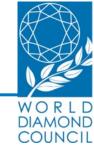

Please fill out **all requested fields** such as: email, first name, last name company name, account type, etc....

You can **click on this icon** it to read more information regarding the question.

→ Explanation will appear in a light blue frame next to the questions.

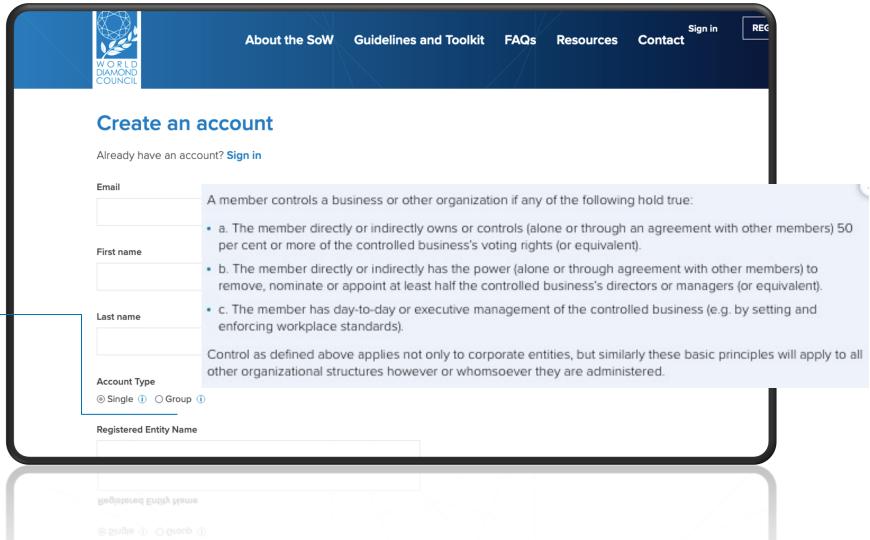

# 9. Self Assessment - Step 1: Create an account (continued)

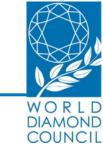

Please choose a password for your account and click on the **Register** button.

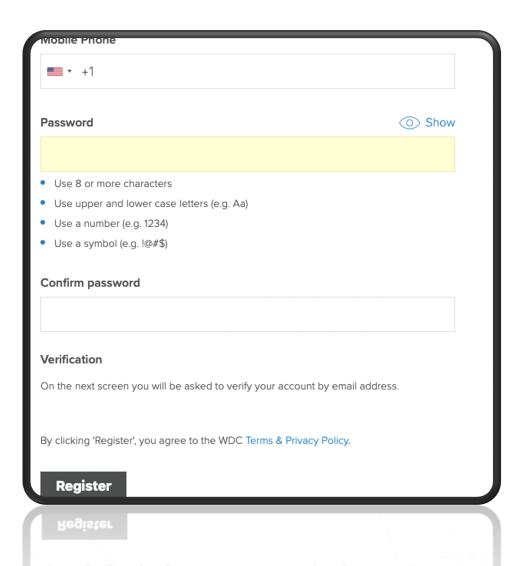

#### 10. Self Assessment - Step 1: Create an account (continued)

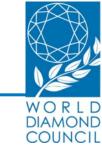

Once you've clicked on **Register** you will be redirected to a screen where you must fill out a verification code.

This code will be sent to you by email. Please insert it and click on **Validate OTP.** 

Your account has now been successfully created!

#### Validate OTP (One Time Passcode)

← Go Back

A One Time Passcode has been sent to efrat@worlddiamondcouncil.org. Please enter the OTP below to verify your email address. If you cannot see the email in your inbox, make sure to check your SPAM folder. A One Time Passcode has been sent to efrat@worlddiamondcouncil.org. Please enter the OTP below to verify your email address. If you cannot see the email in your inbox, make sure to check your SPAM folder. A One Time Passcode has been sent to efrat@worlddiamondcouncil.org. Please enter the OTP below to verify your email address. If you cannot see the email in your inbox, make sure to check your SPAM folder.

Please Insert code

Validate OTP

Resend OTP

# 11. Self Assessment – Step 2: Complete the online form

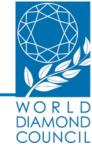

# Step 2:

#### What do I have to do?

Complete the Self Assessment.

#### How to complete it?

After creating the account, you will be redirected to this home page where you should click on the **Get Started** button in order to proceed to the Self Assessment form.

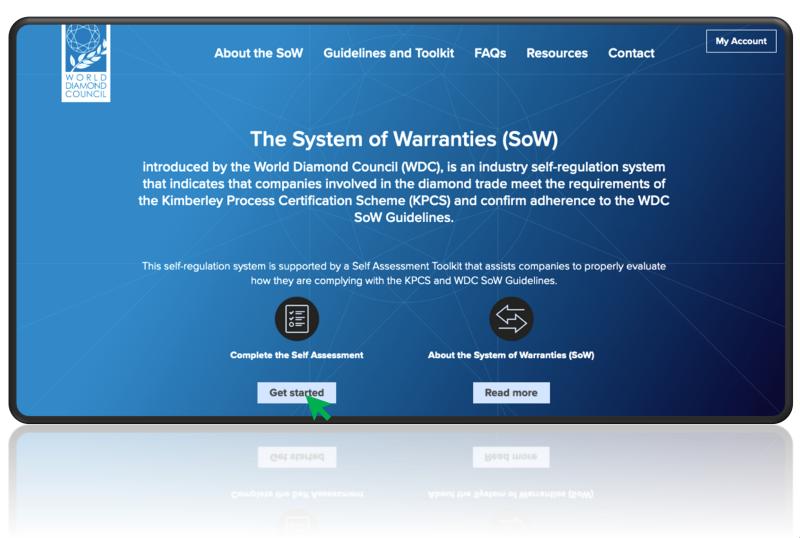

# 12. Self Assessment – Step 2: Complete the online form (continued)

COUNCIL Self Assessment About the SoW Guidelines and Toolkit FAQs Resources Contact COMPANY A (2) You are currently logged in. Welcome to the System of Warranties (SoW) **Self Assessment** The SoW Self Assessment will assist you to properly evaluate how your organisation is complying with the Kimberley Process Certification Scheme. On completion, you will be able to save and download the document as a PDF. If you would like to view the full list of Self Assessment and Explanatory Notes prior to starting the online Self Assessment, you can download them here. Start

Please press the **start** button.

#### Please note!

On every page of the self assessment, you will find a "save" button, you can click on that button to save all your data and resume filling out the form at your convenience.

# 13. Self Assessment – Step 2: Complete the online form (continued)

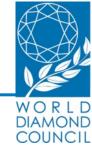

After clicking the **Start** button, this screen will appear.

You may download additional informational materials and other useful resources,

OR

you can scroll down the page to start with the Self Assessment if you have the info already.

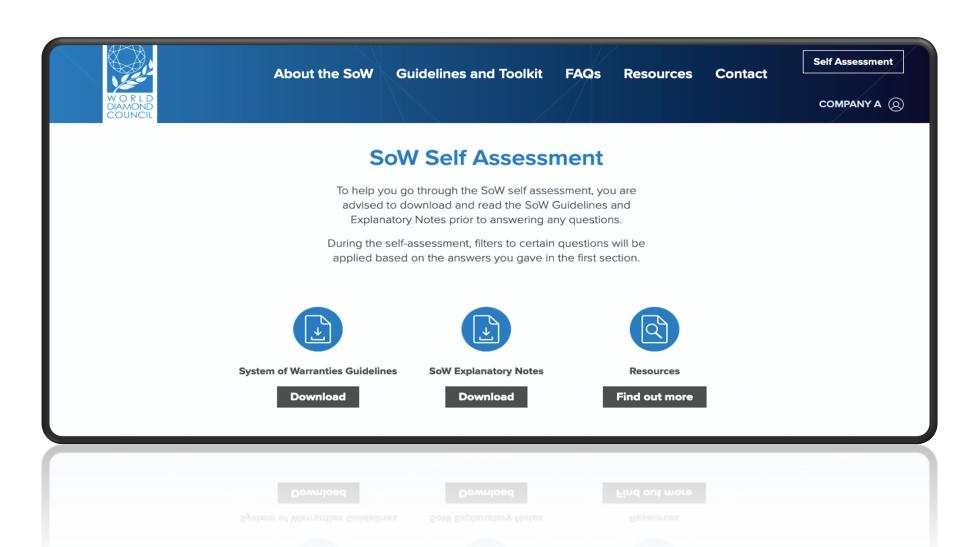

# 14. Self Assessment – Step 2: Complete the online form: Explanatory Notes

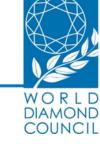

The downloadable Explanatory Notes include **guidance** on each question in the SoW Self Assessment, and **explanation** about specific areas of compliance, including:

- KPCS
- WDC Self-Regulation
- Human Rights

- Labor Rights
- Anti-corruption
- AML/CTF

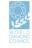

#### uestion 25

Does the company have a mechanism to evaluate the risk of corruption when workers, agents, intermediaries or consultants deal with public officials (including workers of state-owned companies), officers and employees of other companies or any other persons capable of unduly assisting the company in any way?

#### About this Question to answer "Yes"

You should identify the third parties you deal with, whether those are public officials, officers, employees of other companies or other persons capable of unduly assisting your company. You should assess the risk of corruption of each third party and if applicable, take risk mitigating measures should there be an increased risk of corruption. The key indicators to look at:

- evaluate the potential areas of corruption including factors such as type of transaction, countries of operation, industries, and customers or business partners involved.
- evaluate the risk of corruption when workers, agents, intermediaries or consultants deal with public officials (including workers of state owned companies).
- evaluate the risk of internal and external conflicts of interest in relation to business partners.
- develop an action plan to address the risk of corruption, and have defined responsibilities for each task, as a minimum for high-risk areas.
- identify internal functions with the highest risk of corruption within the company and seeks to address these weaknesses.

#### Further Comments

Risk assessment is the foundation of implementing anti-corruption tools in businesses. This assessment will have a different focus depending on the specific situation and context and should relate to internal structures of the company. It is important to include this analysis in the overall evaluation of business relationships and opportunities and look for ways to minimize the risks by providing appropriate counter measures. Operating in countries with a high level of corruption the risk assessment should be implemented in all orocedures.

Depending on the risk level, the company takes appropriate additional mitigating measures to do further due diligence on the third party and to reduce the risk of corruption if possible.

For example, generally public officials are considered to be more vulnerable to corruption. When dealing with a public official, the company can therefore take measures such as obtaining permission of the higher management in the company to enter into or continue the business relationship with these persons; taking appropriate measures to determine the origin of the funds which are used in the business relationship or transactions with these persons; exercising a stricter supervision on the business relationship and the execution of the transaction.

# 15. Self Assessment – Step 2: Complete the online form: Registered Entity Information

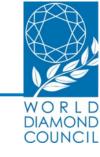

#### **Registered Entity Information**

You will now be required to **provide information** about the entity you represent.

# **Important!**

Your responses in this section will activate a set of filters which will decide the questions of the Self Assessment in the upcoming sections.

|            | istered number (i)                                               |
|------------|------------------------------------------------------------------|
|            |                                                                  |
| Nun        | nber of Employees                                                |
| $\bigcirc$ | Zero, self-employed                                              |
| $\bigcirc$ | < 100                                                            |
| $\bigcirc$ | 100 or more                                                      |
| Doy        | you buy/sell rough diamonds?                                     |
| $\bigcirc$ | Yes                                                              |
| $\bigcirc$ | No                                                               |
| Doy        | you purchase diamonds from artisanal small scale mining sources? |
| $\bigcirc$ | Yes                                                              |
| $\bigcirc$ | No                                                               |

# 16. Self Assessment – Step 2: Complete the online form (continued)

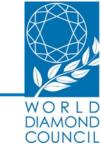

According to your responses in the **Registered Entity Information section** of the Self Assessment, a set of filters will be applied.

→ you will only be asked **relevant questions** in function of your activities in certain or all of the following four sections.

- Kimberly Process Certification Scheme
- Industry Self -Regulation
- Compliance
- Sourcing for artisanal sector

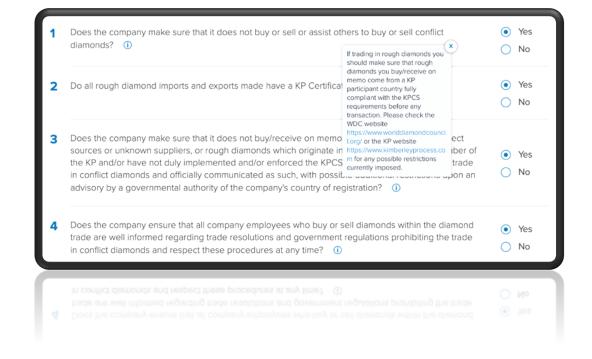

### 17. Self Assessment - Step 2: Complete the online form (continued)

W O R L D DIAMOND

21

Please be aware that if you select **yes** in the last question, a drop down set of questions will appear on your screen.

Once you have filled out this segment of the assessment, you can choose to **save** the information and resume filling out the form another time or you can click the **continue** button to proceed to the next segment..

|                                                                                    |          |      |          | DIAMO |
|------------------------------------------------------------------------------------|----------|------|----------|-------|
| What part of the diamond supply chain are you engaged in?                          |          |      |          |       |
| Rough diamond producer and/or exporter from diamond mining co<br>ASM buying office | ountry / |      |          |       |
| Rough diamond trader                                                               |          |      |          |       |
| Diamond manufacturer                                                               |          |      |          |       |
| Polished diamond trader                                                            |          |      |          |       |
| Jewellery manufacturer and/or wholesaler                                           |          |      |          |       |
| Jewellery retailer                                                                 |          |      |          |       |
| Are you externally audited for your business practices, i.e. RJC, BPP?             |          |      |          |       |
| ○ Yes                                                                              |          |      |          |       |
| ○ No                                                                               |          |      |          |       |
|                                                                                    |          |      |          |       |
|                                                                                    |          |      |          |       |
|                                                                                    | Cancel   | Save | Continue |       |
|                                                                                    |          |      |          |       |
|                                                                                    |          |      |          |       |

## 18. Self Assessment – Step 2: Complete the online form (continued)

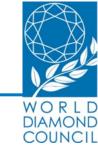

As you move along the Self Assessment you will be able to follow your progress by scrolling up to the top of the page.

→ You will see how many sections you have completed, and the sections you still have to go through.

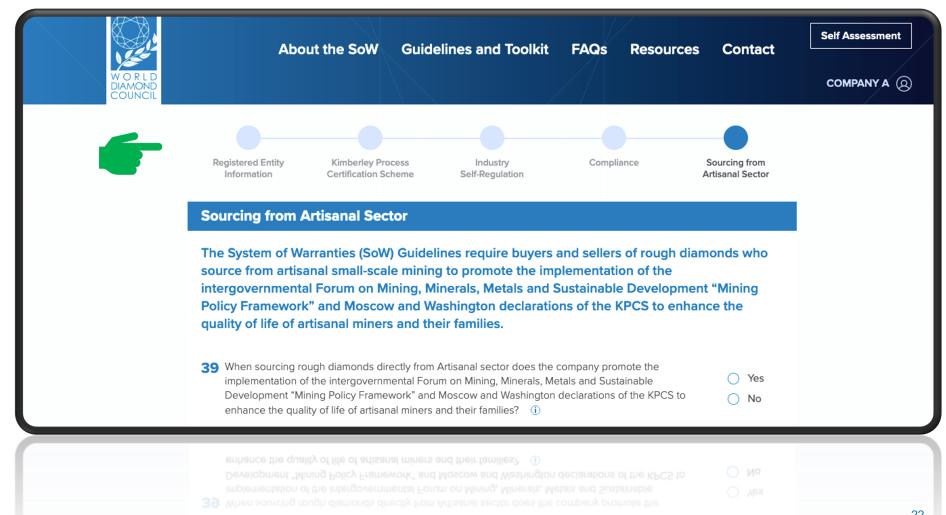

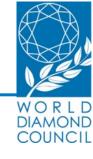

#### One last step, and you're done!

After filling out the self assessment form, please click on **Submit**.

Once you've clicked on the Submit button your assessment has now been successfully completed.

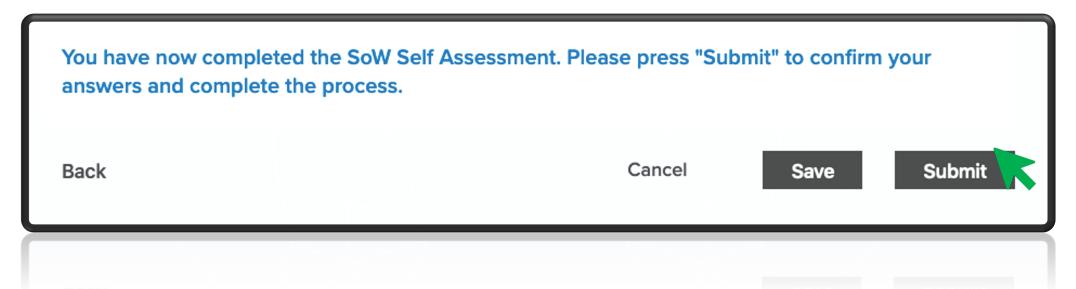

# 20. Self Assessment – Step 2: Complete the online form: confirmation

# WORLD DIAMOND COUNCIL

#### **DONE!**

Thank you for submitting your Self Assessment form!

You will now be redirected to a confirmation page.

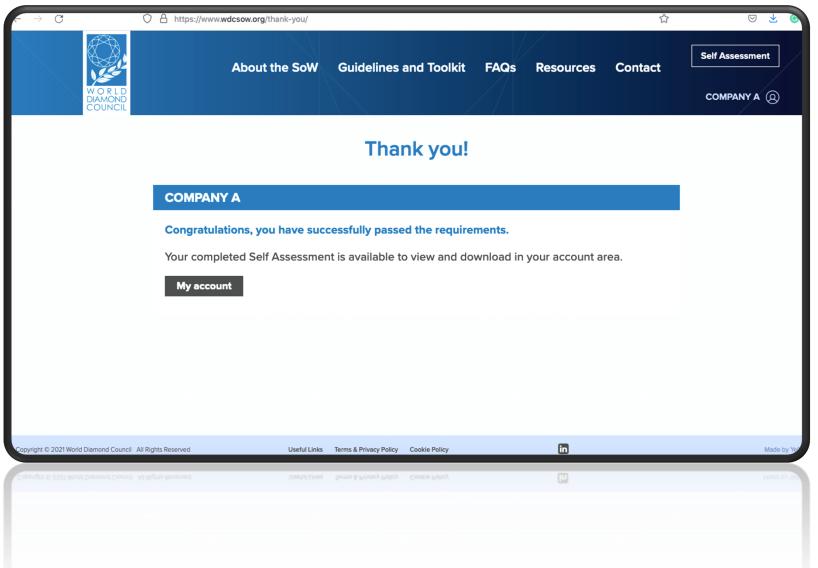

# 21. Download your last submission

# WORLD DIAMOND COUNCIL

#### **STEP 3:**

#### What do I have to download?

Download your latest SoW Submission in pdf format.

#### How do I download this file?

- 1. Click on you prolife in the right corner of your screen
- 2. A drop-down menu will appear.
- 3. Click on Download latest submission and save the file.

#### Important information!

Please make sure to save your last submission, as this document can and should be shared with your current and new business partners.

Its **unique identification number** serves as proof of your company's compliance with the SoW.

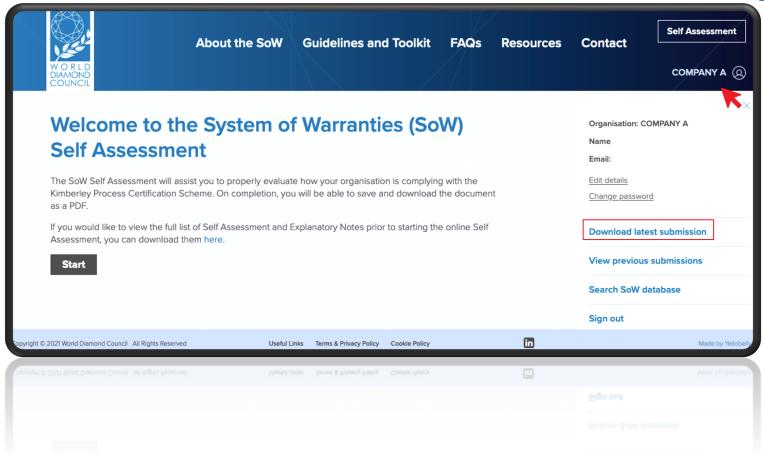

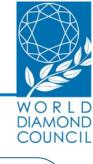

Create your account

STAGE STAGE 2

Download the informational materials, which you will use/need during your Self Assessment.

Update your online registration and repeat self assessment on an annual basis

STAGE/I STAGE
4 3

Complete the online Self Assessment and download your submission

Don't forget to record all warranty statements issued and received on an annual basis

# W O R L D DIAMOND COUNCIL

#### Need more info?

Go to the FAQs section on the SoW website

or

Contact us in case you have additional questions.

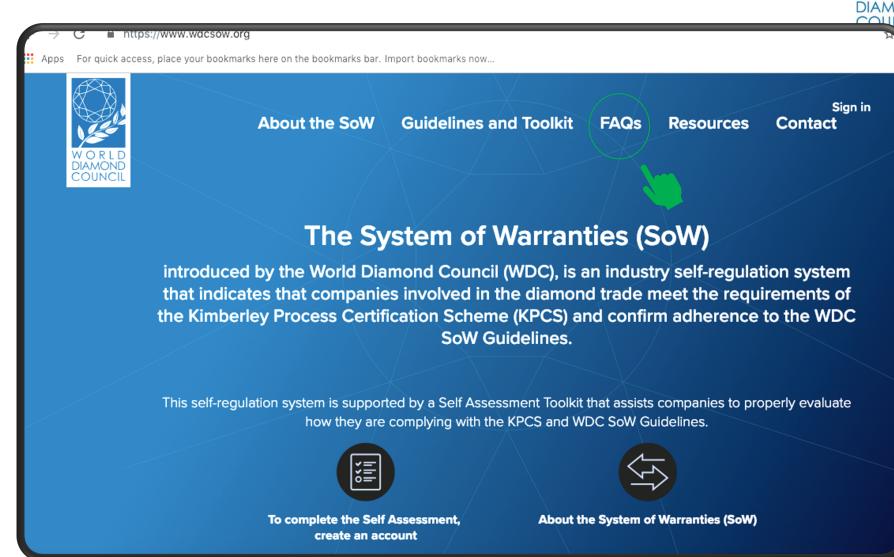

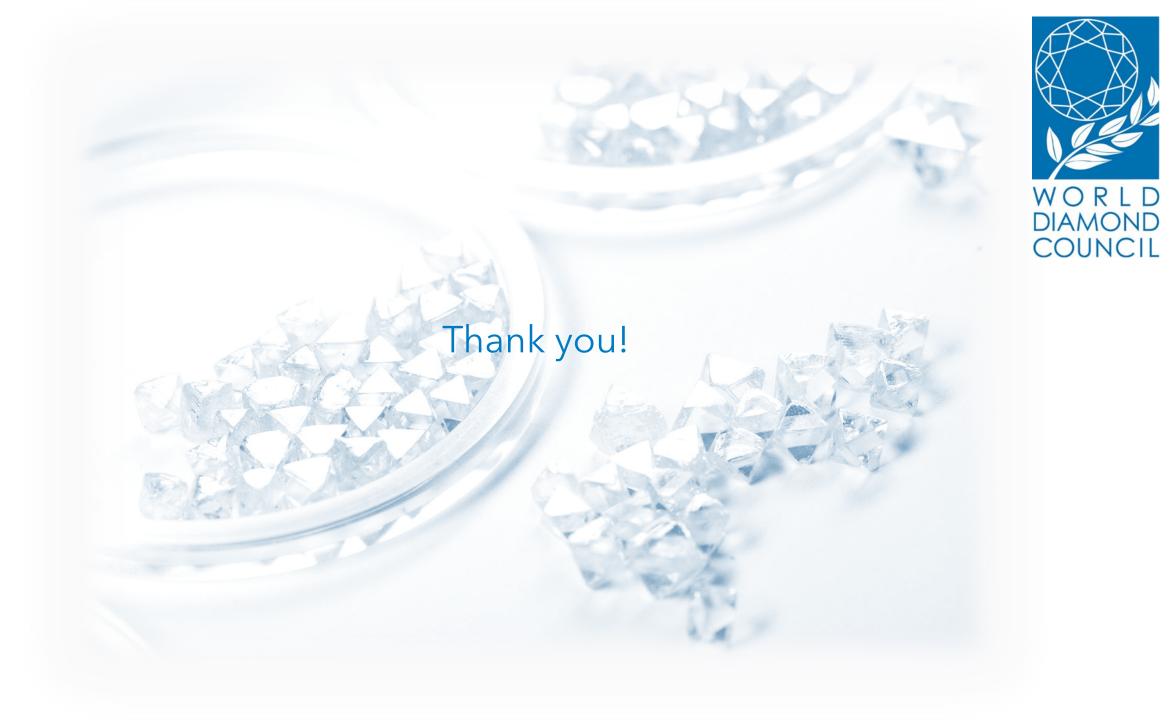